W sytuacji gdy podczas zatwierdzania dokumentu występuje błąd pamięci Acces Violation należy dokonać zmian w konfiguracji lokalnej programu. Wybierając opcję

Inne-Konfiguracjia-Lokalna przechodzimy do zakładki Drukarka i ustawiamy rodzaj wydruku dla odpowiedniej drukarki (drukarki igłowe wydruk tekstowy, drukarki laserowe i atramentowe wydruk graficzny)

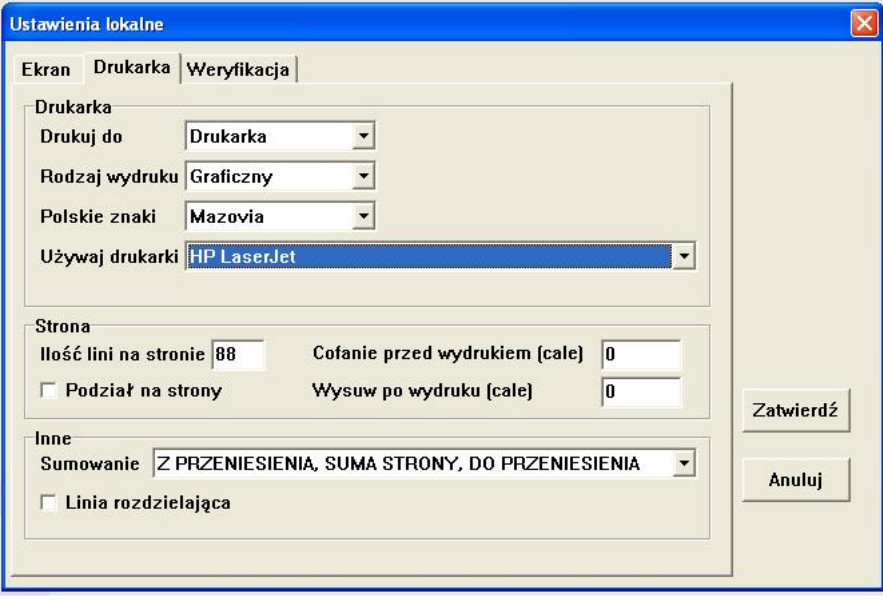

*Unique solution ID: #1246 Autor: Marek Wojnar Zaktualizowano: 2009-06-23 14:13*